# **ION C2110 Media Converter Install Guide**

- Fast Ethernet
- Copper to Fiber
- 100Base-TX to 100Base-FX
- Auto-Negotiation of Speed & Duplex on TP Port
- $\bullet$  AutoCross<sup>TM</sup>
- LPT, FEF, Auto Link Restore, and more

### **Contents**

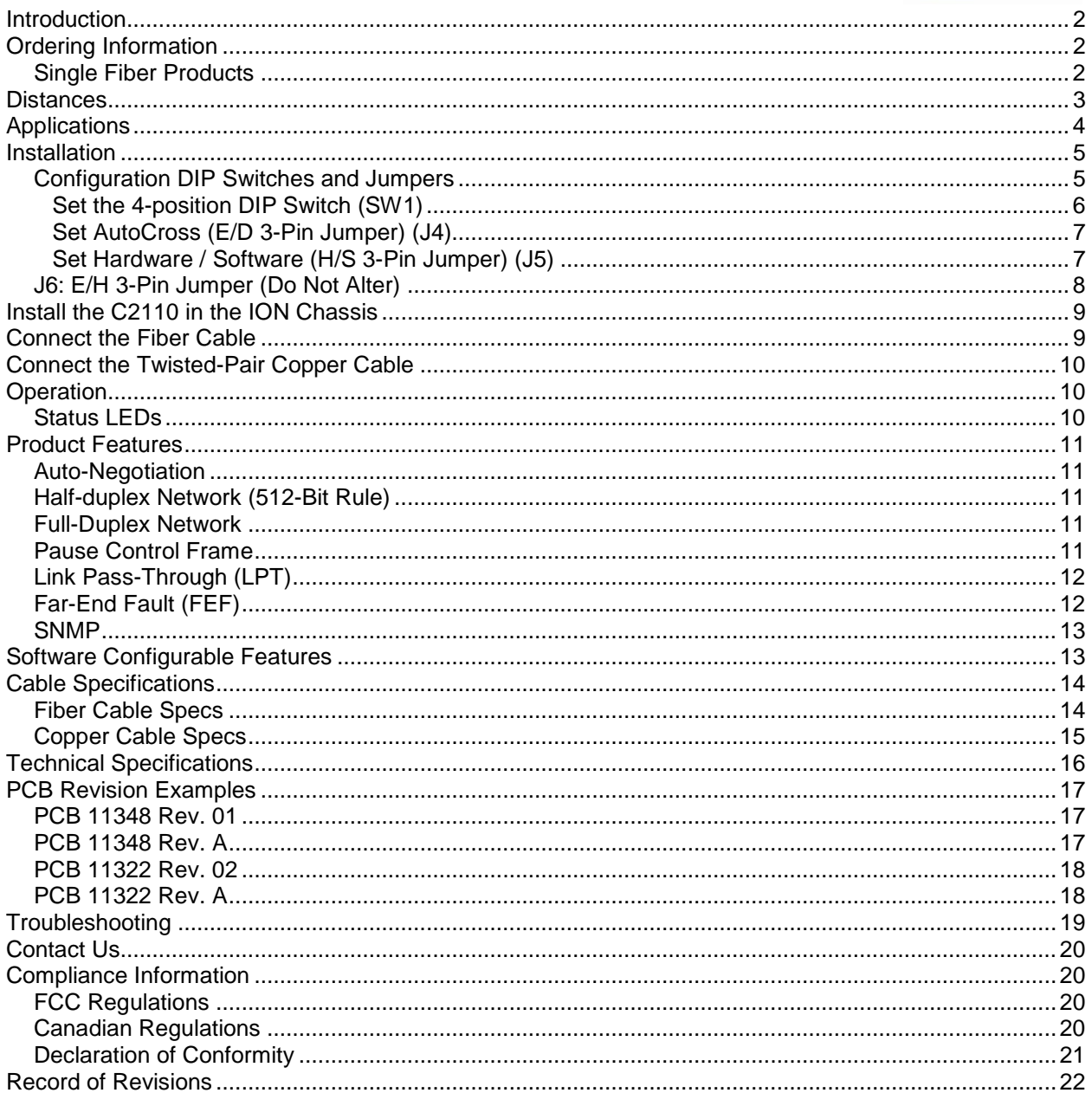

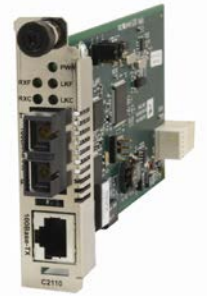

# **Introduction**

The two-port C2110 series Ethernet/Fast Ethernet ION slide-in card (SIC) connects 100Base-TX twistedpair copper cable to multimode or single mode 100Base-FX fiber-optic cable. The C2110 is designed to install in Transition Networks' ION chassis. The C2110 has one copper port and one fiber-optic port.

# <span id="page-1-0"></span>**Ordering Information**

- **C2110-1011**: 100BASE-TX (RJ-45) [100 m/328 ft.] to 100BASE-FX 1300nm MM (ST) [2 km/1.2 mi.] Link Budget: 11.0 dB
- **C2110-1013**: 100BASE-TX (RJ-45) [100 m/328 ft.] to 100BASE-FX 1300nm MM (SC) [2 km/1.2 mi.] Link Budget: 11.0 dB
- **C2110-1039**: 100BASE-TX (RJ-45) [100 m/328 ft.] to 100BASE-FX 1300nm MM (LC) [2 km/1.2 mi.] Link Budget: 11.0 dB
- **C2110-1014**: 100BASE-TX (RJ-45) [100 m/328 ft.] to 100BASE-FX 1300nm SM (SC) [20 km/12.4 mi.] Link Budget: 16.0 dB
- **C2110-1019**: 100BASE-TX (RJ-45) [100 m/328 ft.] to 100BASE-FX 1300nm SM (LC) [20 km/12.4 mi.] Link Budget: 17.3 dB
- **C2110-1015**: 100BASE-TX (RJ-45) [100 m/328 ft.] to 100BASE-FX 1300nm SM (SC) [40 km/24.9 mi.] Link Budget: 29.0 dB
- **C2110-1016**: 100BASE-TX (RJ-45) [100 m/328 ft.] to 100BASE-FX 1300nm SM (SC) [60 km/32.3 mi.] Link Budget: 29.0 dB
- **C2110-1017**: 100BASE-TX (RJ-45) [100 m/328 ft.] to 100BASE-FX 1550nm SM (SC) [80 km/49.7 mi.] Link Budget: 29.0 dB
- **C2110-1035**: 100BASE-TX (RJ-45) [100 m/328 ft.] to 100BASE-FX 1550nm SM (SC) [120 km/77.5 mi.] Link Budget: 36.0 dB
- **C2110-1040**: 100BASE-TX (RJ-45) [100 m/328 ft.] to 100Base-X SFP Slot (empty)

#### *Single Fiber Products: Recommended use in pairs.*

**C2110-1029-A1**: 100BASE-TX (RJ-45) [100 m/328 ft.] to 100BASE-FX 1310nm TX/1550nm RX single fiber single mode (SC) [20 km/12.4 mi.] Link Budget: 19.0 dB

**C2110-1029-A2**: 100BASE-TX (RJ-45) [100 m/328 ft.] to 100BASE-FX 1550nm TX/1310nm RX single fiber single mode (SC) [20 km/12.4 mi.] Link Budget: 19.0 dB

**C2110-1029-B1**: 100BASE-TX (RJ-45) [100 m/328 ft.] to 100BASE-FX 1310nm TX/1550nm RX single fiber single mode (SC) [40 km/24.9 mi.] Link Budget: 25.0 dB

**C2110-1029-B2**: 100BASE-TX (RJ-45) [100 m/328 ft.] to 100BASE-FX 1550nm TX/1310nm RX single fiber single mode (SC) [40 km/24.9 mi.] Link Budget: 25.0 dB

### **Distances**

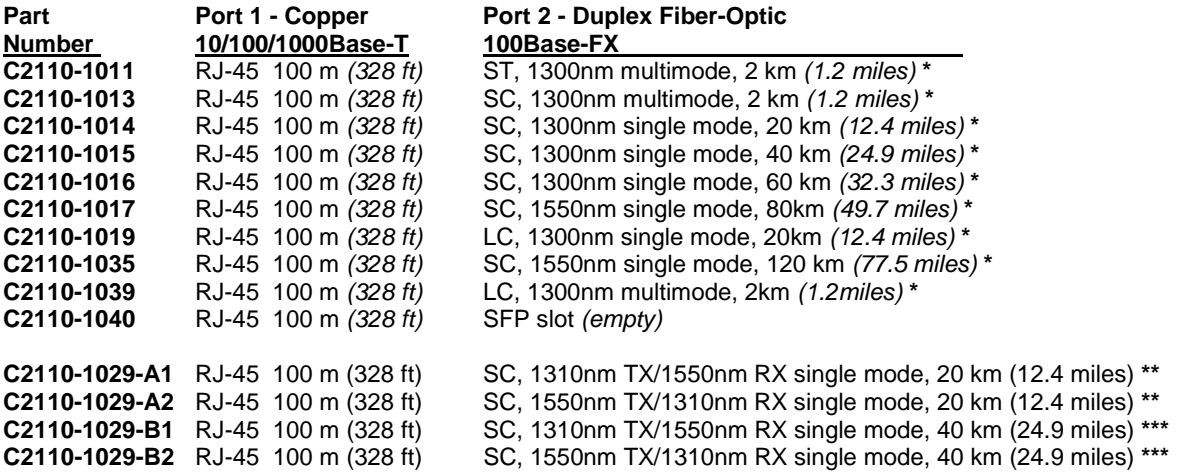

**\*** Typical max. cable distance. Actual distance depends on network installation physical characteristics.

**\*\*** Install C2110-1029-A1 and C2110-1029-A2 single-fiber optic in the same network where one is the local converter and the other is the remote converter.

**\*\*\*** Install C2110-1029-B1 and C2110-1029-B2 single-fiber optic in the same network where one is the local converter and the other is the remote converter.

# **Applications**

**Fiber Integration in 10/100 Copper Environments**: The ION C2110 device provides an interface between 100Base-TX ports and 100Base-FX ports allowing users to integrate fiber optic cabling into 100Base-TX copper environments.

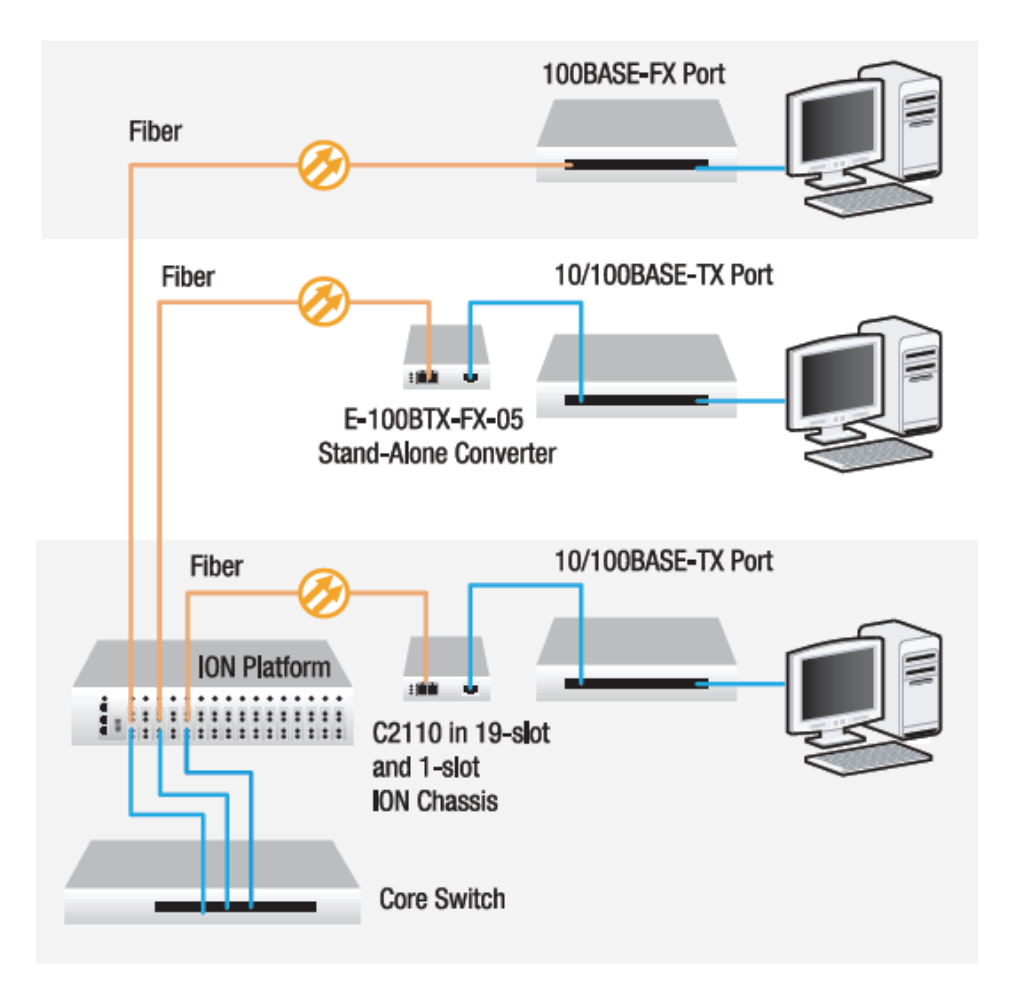

# **Installation**

**CAUTION**: Wear a grounding device and observe electrostatic discharge precautions when setting the 4-position DIP switch and the jumpers. Failure to observe this caution could result in C2110 failure or damage.

### *Configuration DIP Switches and Jumpers*

**PCB #** 11322 Rev. x (this information is silkscreened in the center right side of the PCB as shown below).

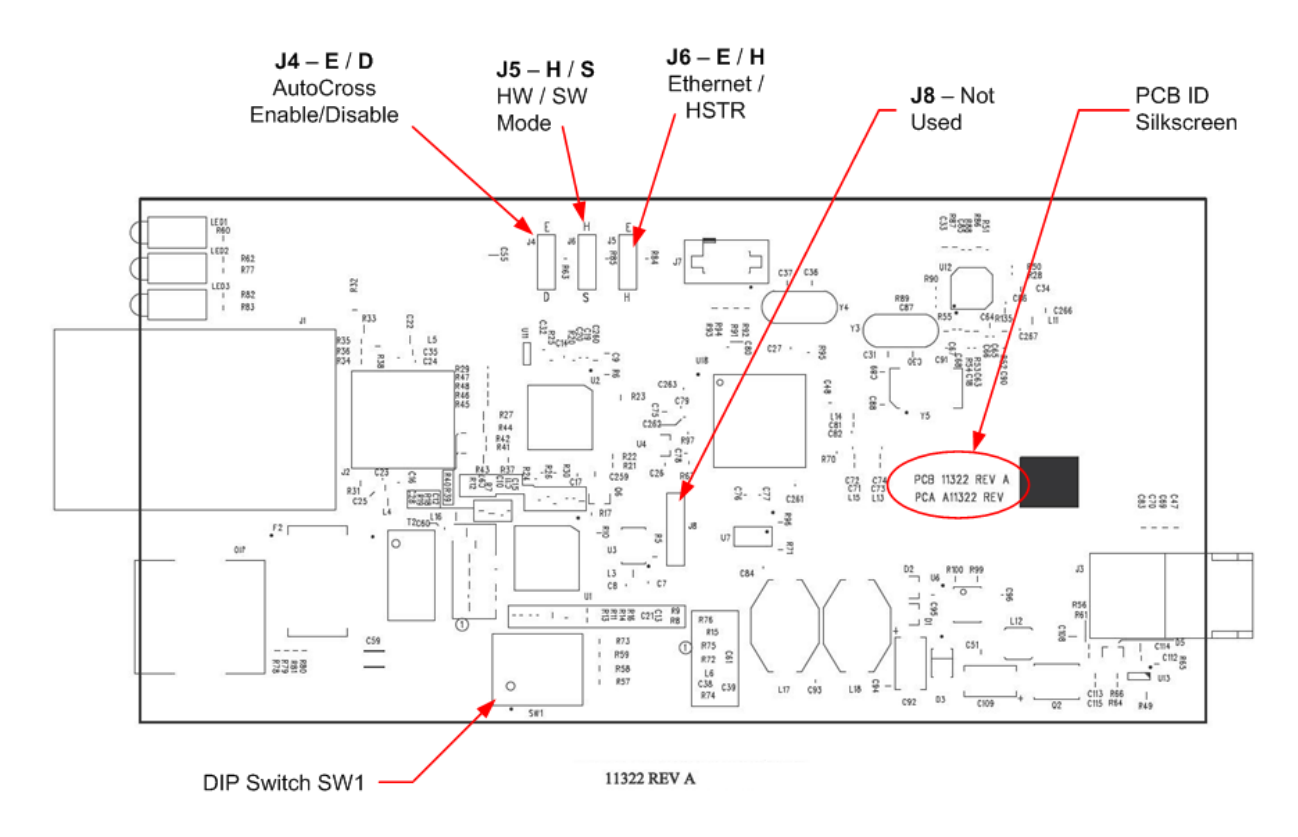

Note that PCB layout and components can vary by revision.

### **Set the 4-position DIP Switch (SW1)**

The 4-position DIP switch is located on the edge of the printed circuit board (PCB). Use a small flatblade screwdriver to set the recessed switches. The default setting is all Up (Enabled).

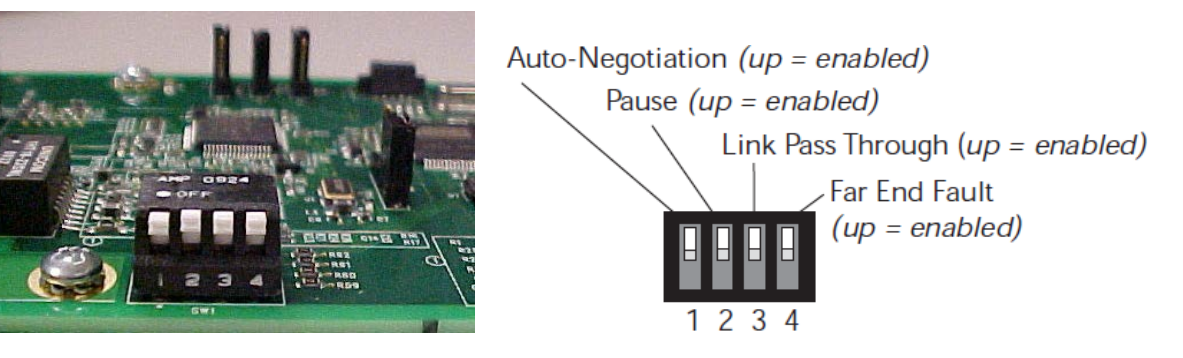

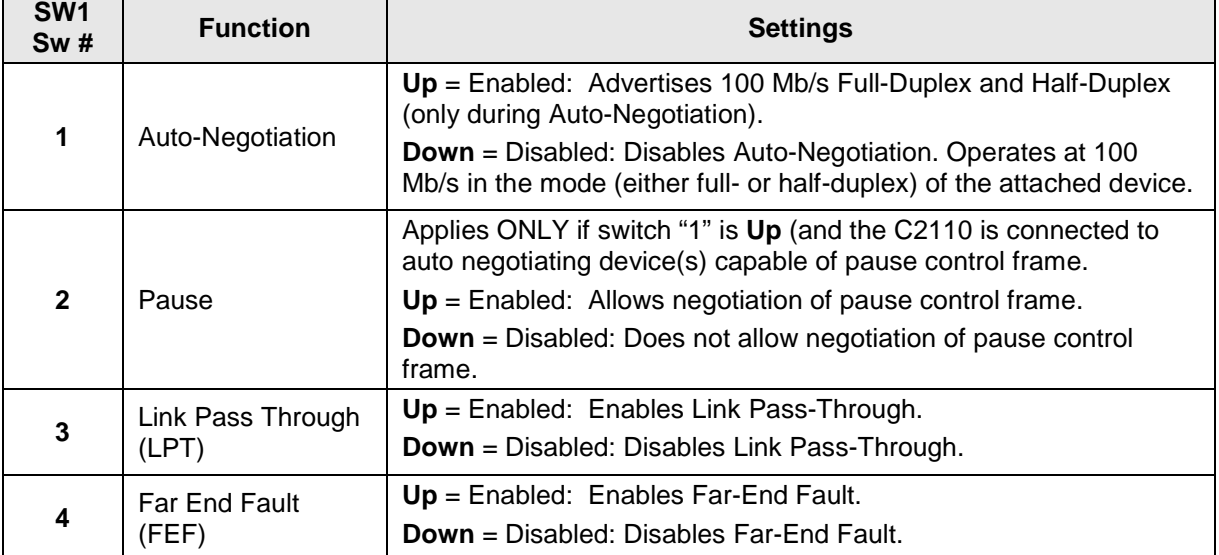

Note that PCB layout and components can vary by revision.

### **Set AutoCross (E/D 3-Pin Jumper) (J4)**

When the AutoCross feature is enabled, it allows either straight-through or crossover cables to be used when connecting to 100Base-TX devices. AutoCross determines the characteristics of the connection and automatically configures the unit to link up, regardless of the cable configuration. **Note**: AutoCross is enabled by default. Transition Networks recommends leaving jumper J4 in the "Enabled" position.

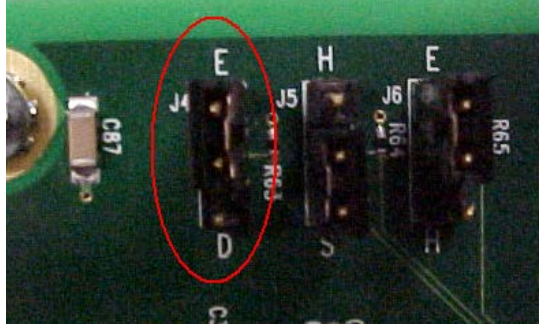

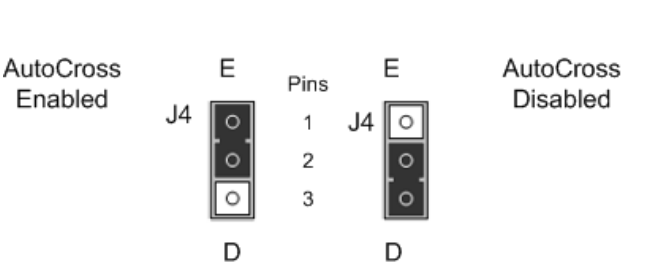

The 3-pin header **J4** for the jumper is located on the PCB and is labeled "**E**" (Enabled) and "**D**" (Disabled). The default is **E** (Enabled). Use a small needle-nose pliers to remove and position the jumper. The J4 settings are shown and described below:

**E** - Enable: the C2110 connects automatically to either straight-through or crossover twisted-pair copper cable.

**D** - Disable: either straight-through or crossover twisted pair copper cable must be installed, according to site requirements.

### **Set Hardware / Software (H/S 3-Pin Jumper) (J5)**

The 3-pin header J6 for the jumper is located on the PCB and is labeled "**H**" (Hardware mode) and "**S**" (Software) mode. Use a small needle-nose pliers to remove and position the jumper.

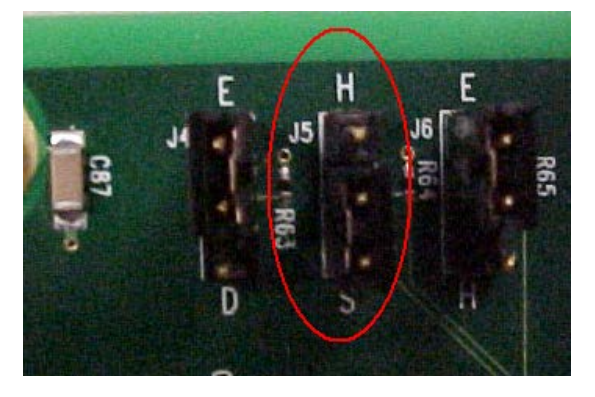

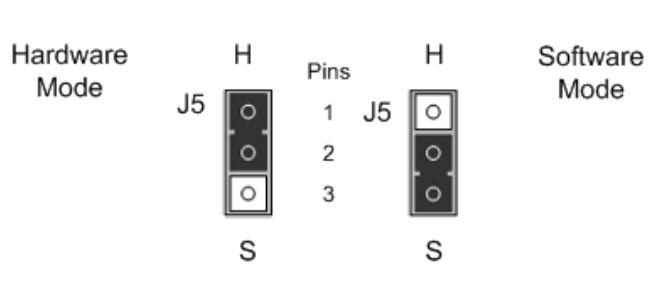

The J5 settings are shown and described below:

**H** - Hardware: C2110 mode is determined by the 4-position DIP switch (SW1) settings (see above). The default is **H**ardware mode.

**S** - Software: C2110 mode is determined by the most recently saved on-board ION software settings.

### *J6: E/H 3-Pin Jumper (Do Not Alter)*

The default setting is "E" (Ethernet). Do not change this setting.

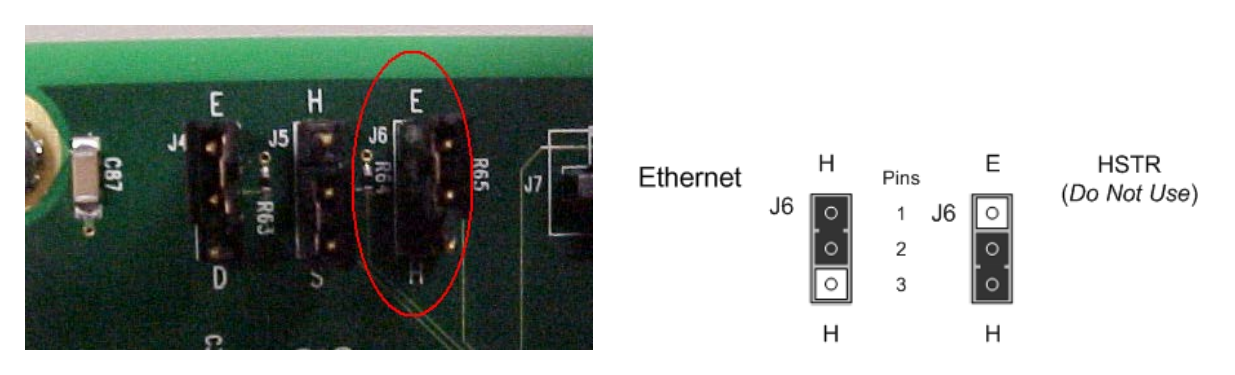

**E - Ethernet**: Ethernet mode of operation (Default - Leave as is). **H - HSTR:** High Speed Token Ring mode. Do not use this setting.

Note that PCB layout and components can vary by revision.

# **Install the C2110 in the ION Chassis**

**CAUTION**: Wear a grounding device and observe electrostatic discharge precautions when installing the C2110. Failure to observe this caution could result in damage or failure of the C2110.

- 1. Carefully slide the C2110 into an open ION chassis slot, aligning it with the slot guides.
- 2. Ensure that the C2110 is firmly seated into the slot.
- 3. Push in and rotate the attached panel Fastener clockwise to secure the C2110 to the ION chassis.

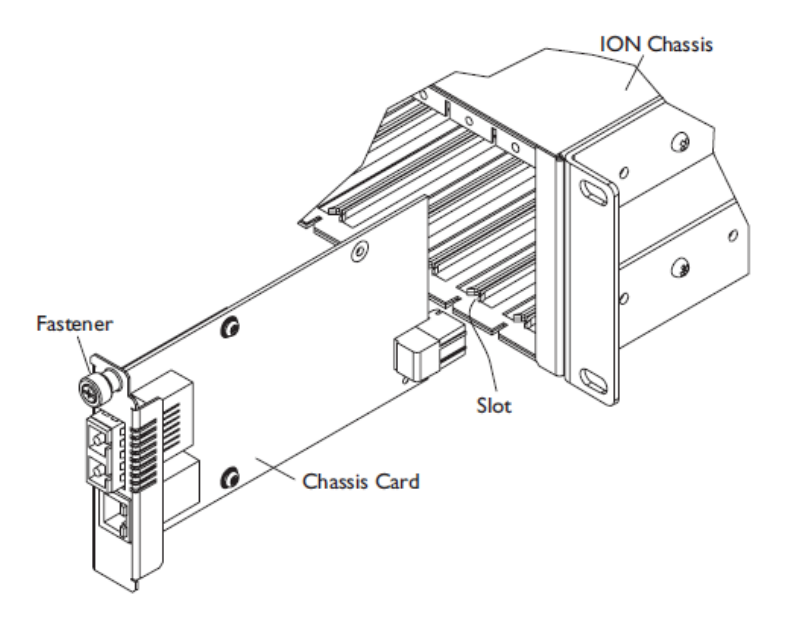

## **Connect the Fiber Cable**

- 1. Locate a 100Base-FX compliant fiber cable with a male, two-stranded TX to RX connector installed at each end.
- 2. Connect the fiber cables to the C2110 as described below:
	- Connect the male TX cable connector to the female TX port.
	- Connect the male RX cable connector to the female RX port.
- 3. Connect the fiber cables to the other device (another C2110, hub, etc.) as described below:
	- Connect the male TX cable connector to the female RX port.
	- Connect the male RX cable connector to the female TX port.

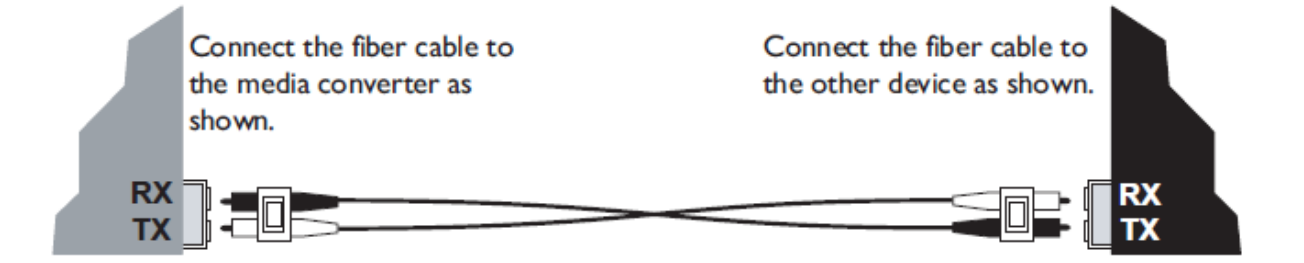

# **Connect the Twisted-Pair Copper Cable**

- 1. Locate a 100Base-TX compliant cable, with a male RJ-45 connector installed at each end.
- 2. Connect the RJ-45 connector at one end of the cable to the RJ-45 port on the C2110.
- 3. Connect the RJ-45 connector at the other end of the cable to the RJ-45 port on the other device (switch, workstation, etc.).

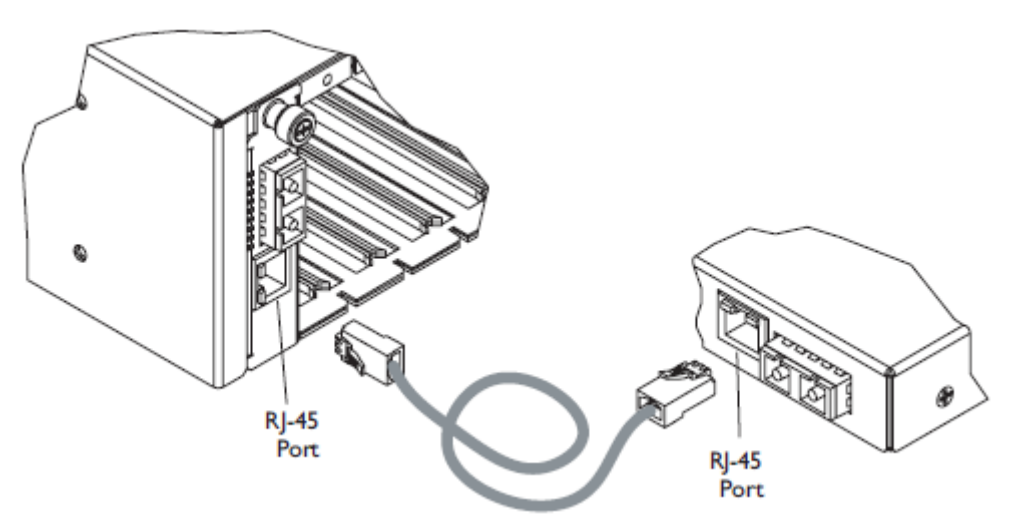

# **Operation**

### *Status LEDs*

The C2110 is designed to operate without user intervention. Use the status LEDs to monitor the C2110 operation in the network.

- **PWR** (Power): ON = Connection to powered ION Chassis backplane.
- **LKC** (Copper Link): ON = Copper Link.
- **RXC** (Receive Copper): Blinking = Data recieved on Copper link.
- **LKF** (Fiber Link): ON = Fiber Link.
- **RFX** (Receive Fiber): Blinking = Data received on Fiber Link.

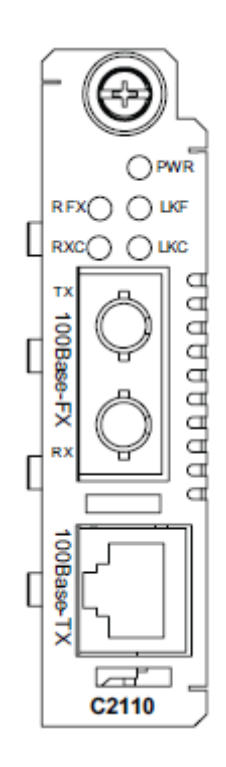

# **Product Features**

### *Auto-Negotiation*

The Auto-Negotiation feature allows the C2110 to automatically configure itself to achieve the best possible mode of operation over a link. The C2110 broadcasts its speed (100 Mb/s) and duplex capabilities (full or half) to the other devices and negotiates the best mode of operation. Auto-Negotiation allows quick and easy installation because the optimal link is established automatically. No user intervention is required.

A scenario where the C2110 is linked to a non-negotiating device, disable Auto-Negotiation. In this instance, the mode of operation will drop to the least common denominator between the two devices (e.g., 100 Mb/s, half-duplex). Disabling this feature enables forcing the connection to the best mode of operation.

### *Half-duplex Network (512-Bit Rule)*

In a half-duplex network, the maximum cable lengths are determined by the round trip delay limitations of each Fast Ethernet collision domain. (A collision domain is the longest path between any two terminal devices, e.g., a terminal, switch, or router.)

The 512-Bit Rule determines the maximum length of cable permitted by calculating the round-trip delay in bit-times (BTU) of a particular collision domain. If the result is less than or equal to 512 BTU, the path is good.

For more information on the 512-Bit Rule, see the white paper titled "Collision Domains" on the Transition Networks website at [www.transition.com.](http://www.transition.com/)

### *Full-Duplex Network*

In a full-duplex network, maximum cable lengths are determined by the type of cables used. See ["Ordering Information"](#page-1-0) on page [2](#page-1-0) for available C2110 models.

The 512-Bit Rule does not apply in a full-duplex network.

### *Pause Control Frame*

The pause control feature can improve network performance by allowing one end of the link to signal the other to discontinue frame transmission for a set period of time to relieve buffer congestion.

**Note**: If the pause control feature is present on all network devices attached to the C2110(s), enable the pause control feature on the C2110(s). Otherwise, disable this feature.

# *Link Pass-Through (LPT)*

When the Link Pass-Through feature is activated, it allows the C2110 to monitor both the fiber and copper RX (receive) ports for loss of signal. In the event of a loss of an RX signal (1), the C2110 will automatically disable the TX (transmit) signal (2), thus, "passing through" the link loss (3). The far-end device is notified automatically of the link loss (4), which prevents the loss of valuable data transmitted unknowingly over an invalid link.

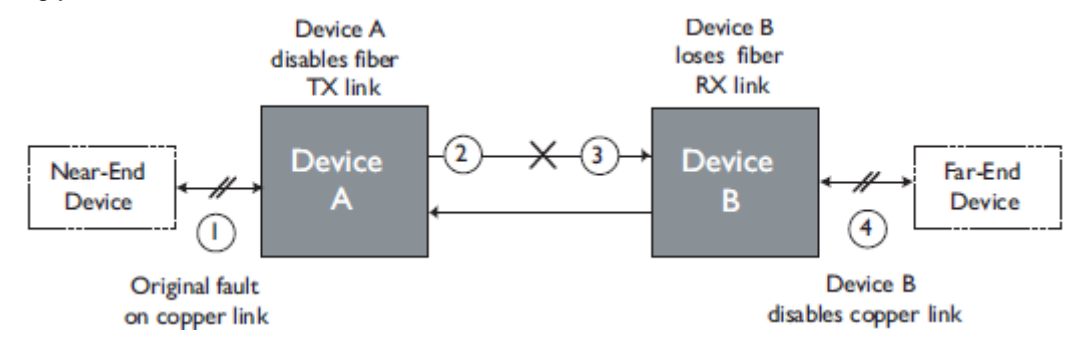

## *Far-End Fault (FEF)*

When a fault occurs on an incoming fiber link (1), the C2110 transmits a Far-End Fault signal on the outgoing fiber link (2). In addition, the Far-End Fault signal also activates the Link Pass-Through, which in turn disables the link on the copper portion of the network (3) and (4).

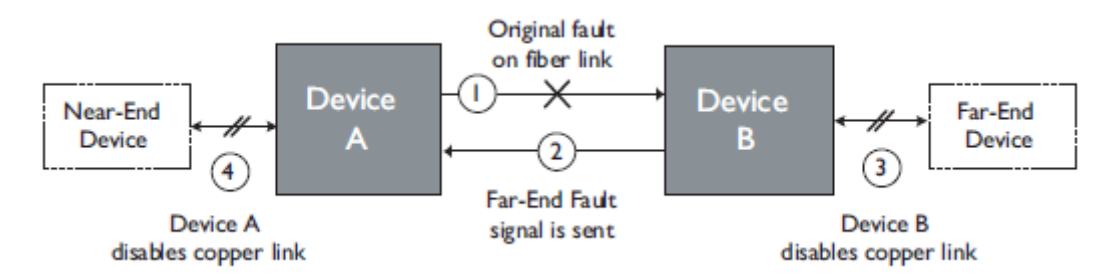

### *SNMP*

See the on-line documentation that comes with Transition Networks *FocalPoint™*or *ION* software for applicable commands and usage.

Use SNMP at an attached terminal or at a remote location to monitor the following C2110 activities:

- Media-converter power
- Copper link status and fiber link status
- Twisted-pair cable length
- Hardware switch settings
- Fault condition

Also, use SNMP to enter network commands that:

- Enable/disable Auto-Negotiation
- Enable/disable Link Pass-Through (LPT)
- Enable/disable Far-End Fault (FEF)
- Enable/disable Pause
- Enable/disable AutoCross
- Power down the C2110

# **Software Configurable Features**

The following manageable features are available when the C2110 is used in an ION chassis along with an ION Management Module (IONMM):

#### **Report C2110 status** to IONMM software:

- TP and Fiber Link Status
- Hardware switch settings
- Fault condition
- TP cable length

#### **Write operation** includes:

- Power on/off device
- Auto-Negotiation enable/disable
- Pause enable/disable
- LPT enable/disable
- FEF enable/disable
- AutoCross enable/disable

# **Cable Specifications**

The physical characteristics must meet or exceed IEEE 802.3™ specifications.

### *Fiber Cable Specs*

The fiber optic transmitters on this device meet Class I Laser safety requirements per IEC-825/CDRH standards and comply with 21 CFR1040.10 and 21CFR1040.11.

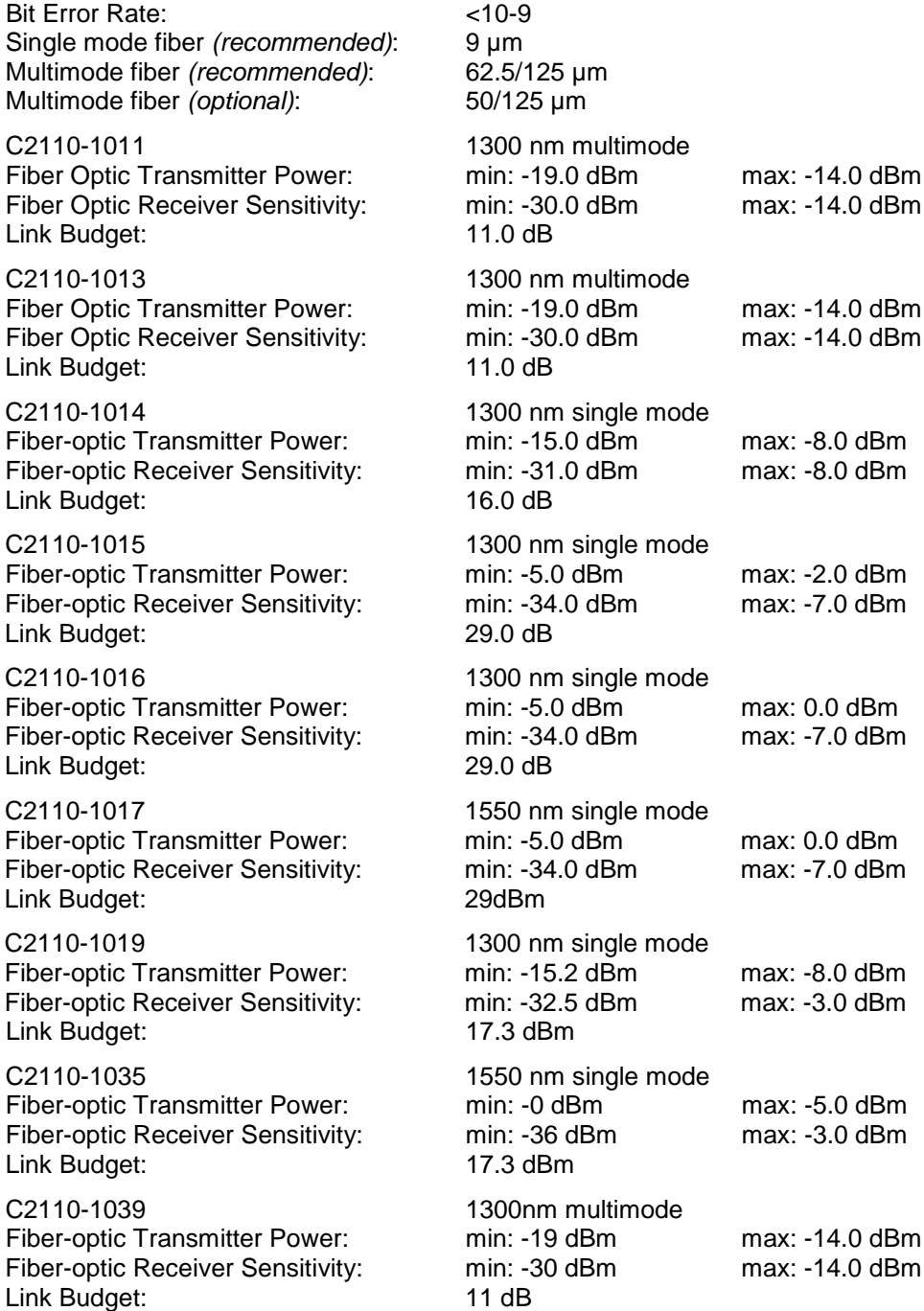

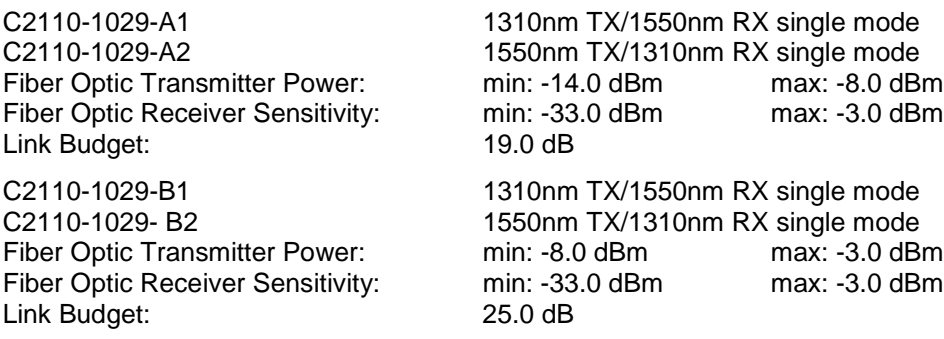

### *Copper Cable Specs*

**Category 5:** *(minimum requirement)* Gauge: 24 to 22 AWG Attenuation: 22.0 dB /100m @ 100 MHz Maximum Cable Distance: 100 meters

- Straight-through or crossover twisted-pair cable may be used.
- Shielded twisted-pair or unshielded twisted-pair may be used.
- Pins 1&2 and 3&6 are the two active pairs in an Ethernet network.
- Use only dedicated wire pairs for the active pins *(e.g., blue/white & white/blue, orange/white & white/orange, etc.)*
- Do not use flat or silver satin wire.

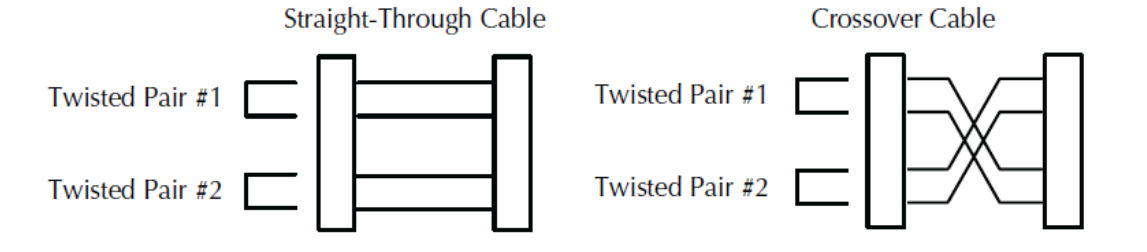

# **Technical Specifications**

For use with Transition Networks Model C2110 or equivalent.

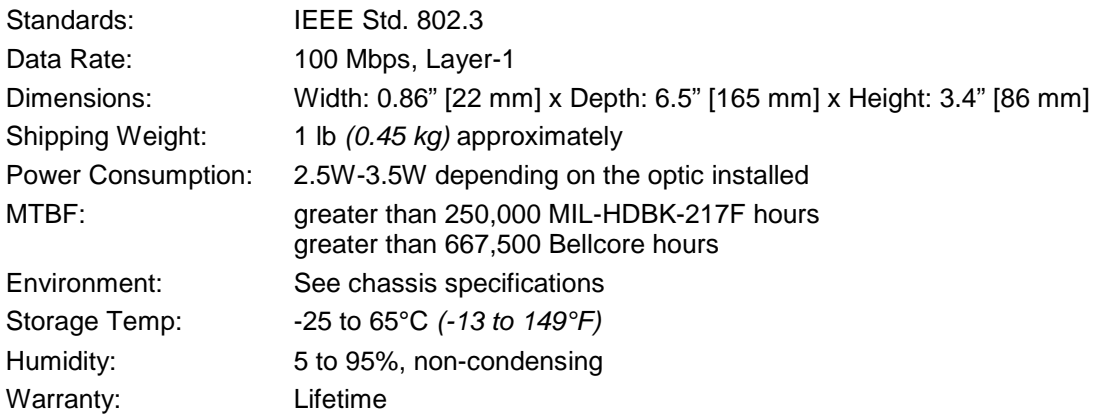

Regulatory Compliance: CISPR/EN55022 Class A, FCC Class A, CE Mark

The information in this user's guide is subject to change. For the most up-to-date information on the C2110, view the installation guide on-line at: [www.transition.com.](http://www.transition.com/)

This product is certified by the manufacturer to comply with DHHS Rule 21/CFR, Subchapter J applicable at the date of manufacture.

**CAUTION**: Visible and invisible laser radiation when open. Do not stare into the beam or view directly with optical instruments.

**CAUTION**: Use of controls, adjustments or the performance of procedures other than those specified herein may result in hazardous radiation exposure.

**CAUTION**: Copper based media ports, e.g., Twisted Pair (TP) Ethernet, USB, RS232, RS422, RS485, DS1, DS3, Video Coax, etc., are intended to be connected to intrabuilding *(inside plant)* link segments that are not subject to lightening transients or power faults. Copper based media ports, e.g., Twisted Pair (TP) Ethernet, USB, RS232, RS422, RS485, DS1, DS3, Video Coax, etc., are NOT to be connected to interbuilding *(outside plant)* link segments that are subject to lightening transients or power faults. Failure to observe this caution could result in damage to equipment.

# **PCB Revision Examples**

## *PCB 11348 Rev. 01*

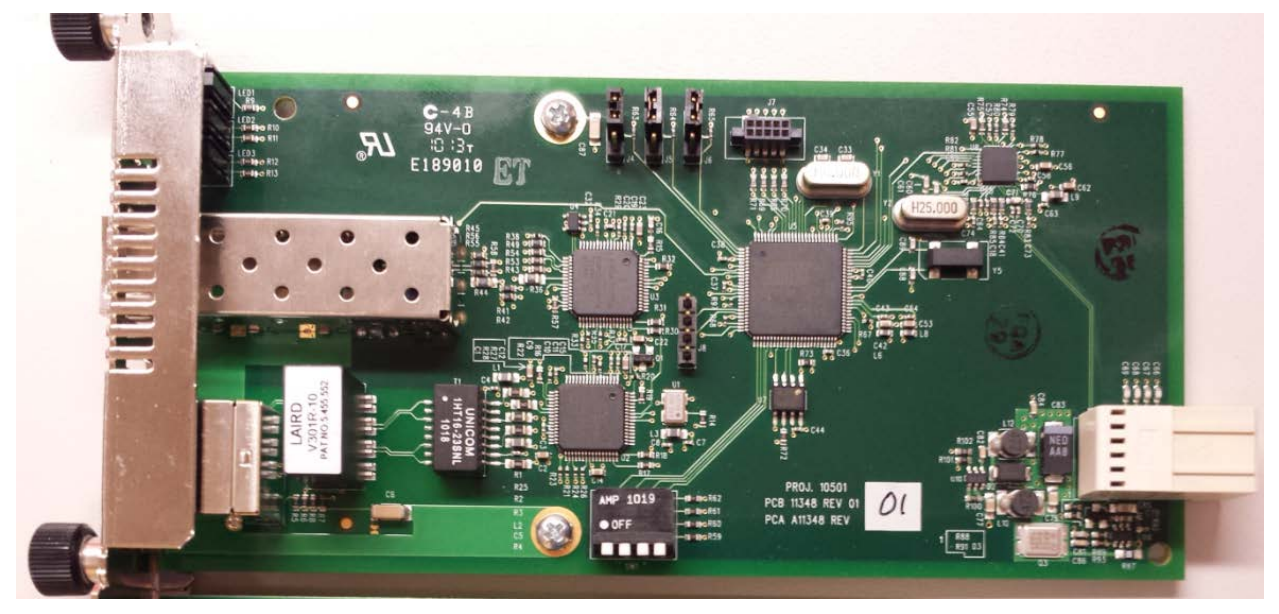

*PCB 11348 Rev. A*

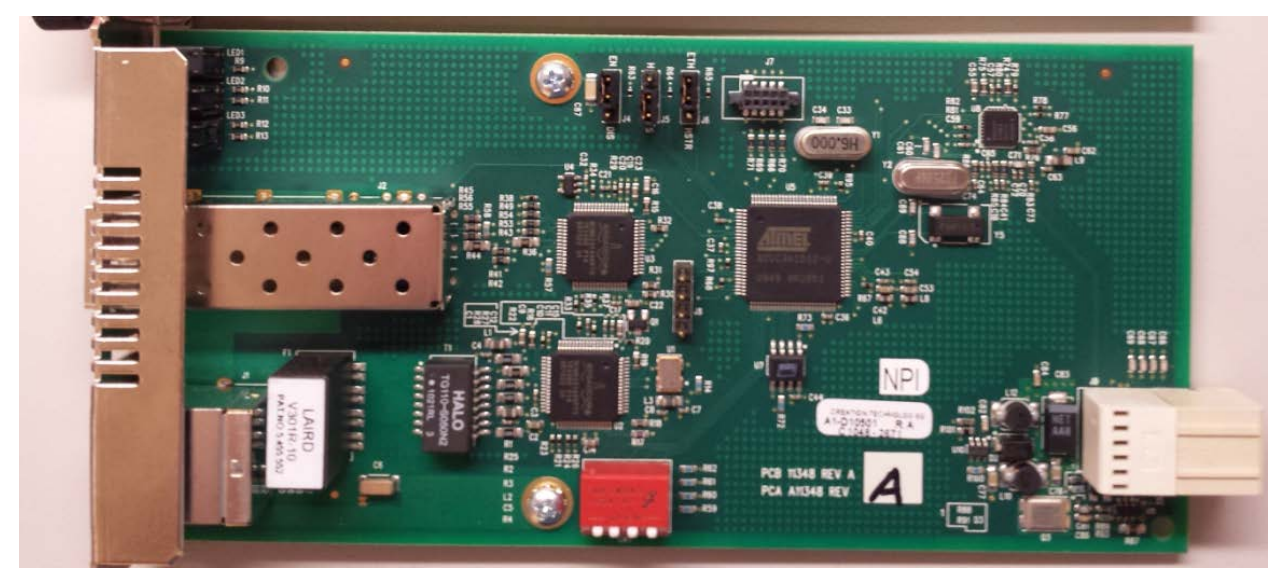

## *PCB 11322 Rev. 02*

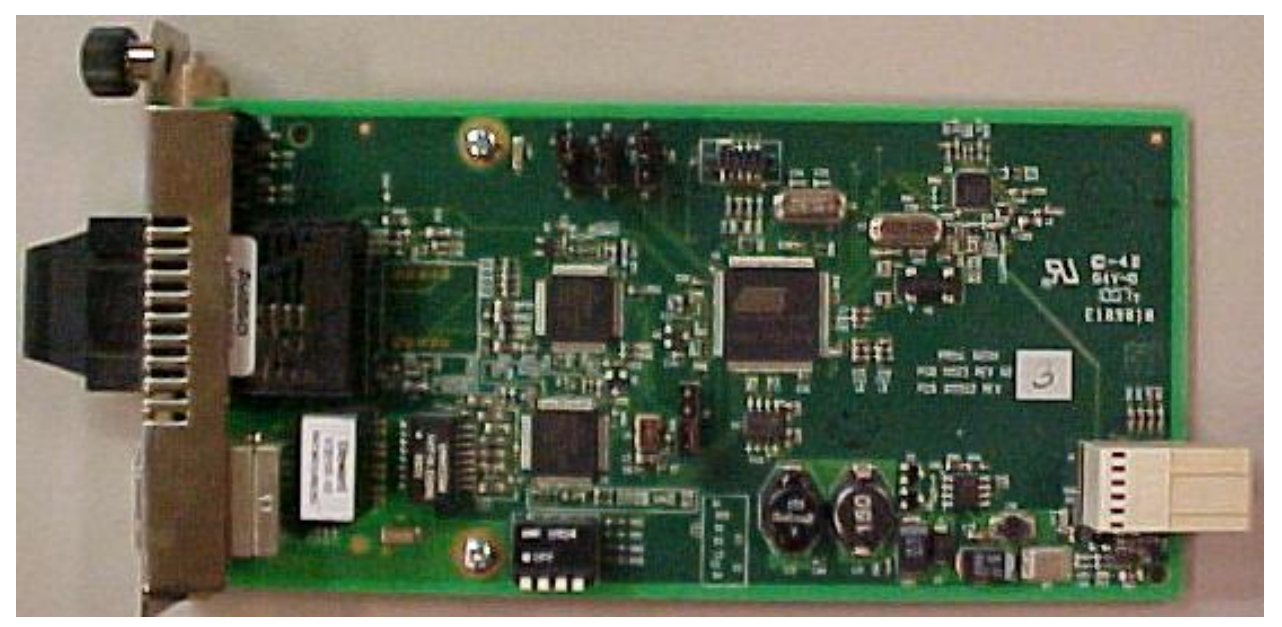

## *PCB 11322 Rev. A*

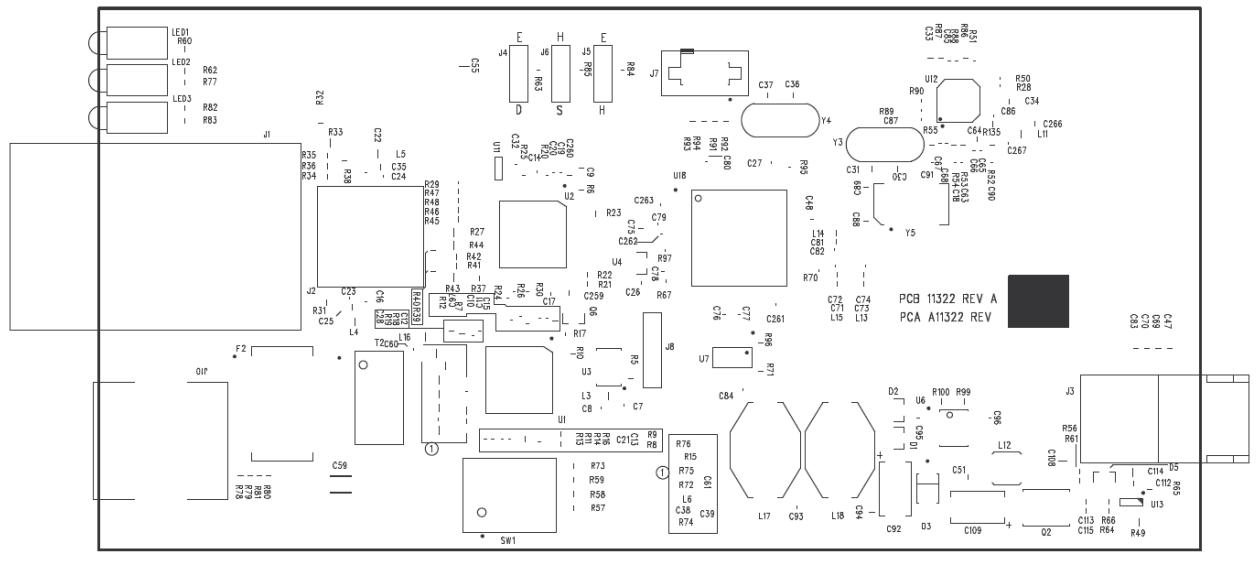

TRANSITION NETWORKS, INC. 11322 REV A

# **Troubleshooting**

If the C2110 fails, isolate and correct the failure by determining the answers to the following questions and then taking the indicated action:

- **1.** Is the **PWR** LED on the C2110 lit?
	- NO
		- Is the C2110 installed properly in the chassis?
		- Is the power cord properly installed in the chassis and at the external power source?
		- Is the external power source active?
		- Contact Technical Support: 1-800-260-1312 (Int'l: 00-1-952-7600).

YES

- Proceed to step 2.
- **2.** Is the LKC LED on the C2110 lit?

NO

- Check the twisted-pair cables for proper connection.
- Contact Technical Support: 1-800-260-1312 (Int'l: 00-1-952-7600).

YES

- Proceed to step 3.
- **3.** Is the **LKF** LED on the C2110 lit?

NO

- Check the fiber cables for proper connection.
- Verify that the TX and RX cables on the C2110 are connected to the RX and TX ports, respectively, on the other device.
- Contact Technical Support: 1-800-260-1312 (Int'l: 00-1-952-7600).

YES

- Proceed to step 4.
- **4.** Is the **RXC** LED on the C2110 flashing?

NO

- If there is no activity on the 100Base-TX port, proceed to step 5.
- If there is activity on the 100Base-TX port, disconnect and reconnect the 100Base-TX cable to restart the initialization process.
- Restart the workstation to restart the initialization process.
- Contact Technical Support: 1-800-260-1312 (Int'l: 00-1-952-7600).

YES

- Proceed to step 5.
- **5.** Is the **RXF** LED on the C2110 flashing?

NO

• If there is activity on the 100Base-FX port, disconnect and reconnect the 100Base-FX cable to restart the initialization process.

• Verify that the TX and RX cables on the C2110 are connected to the RX and TX ports, respectively, on the other device.

- Restart the workstation to restart the initialization process.
- Contact Technical Support: 1-800-260-1312 (Int'l: 00-1-952-7600).

YES

• Contact Technical Support: 1-800-260-1312 (Int'l: 00-1-952-7600).

## **Contact Us**

#### **Technical support**

Technical support is available 24 hours a day. US and Canada: 1-800-260-1312 International: 00-1-952-941-7600

#### **Transition now 7:00 AM to 6:00 PM CST**

Chat live via the Web with Transition Networks Technical Support. Log onto [www.transition.com](http://www.transition.com/) and click the *Tech Support/Transition Now* link.

#### **Web-based seminars**

Transition Networks provides seminars via live web-based training. Log onto www.transition.com and click the Learning Center link.

#### **E-Mail**

Ask a question anytime by sending an e-mail to our technical support staff at [techsupport@transition.com.](mailto:techsupport@transition.com)

#### **Address**

Transition Networks 10900 Red Circle Drive Minnetonka, MN 55343 U.S.A. Telephone: 952-941-7600 Toll free: 800-526-9267 Fax: 952-941-2322

## **Compliance Information**

### *FCC Regulations*

This equipment has been tested and found to comply with the limits for a Class A digital device, pursuant to part 15 of the FCC rules. These limits are designed to provide reasonable protection against harmful interference when the equipment is operated in a commercial environment. This equipment generates, uses, and can radiate radio frequency energy and, if not installed and used in accordance with the instruction manual, may cause harmful interference to radio communications.

Operation of this equipment in a residential area is likely to cause harmful interference, in which case the user will be required to correct the interference at the user's own expense.

### *Canadian Regulations*

This digital apparatus does not exceed the Class A limits for radio noise for digital apparatus set out on the radio interference regulations of the Canadian Department of Communications.

Le présent appareil numérique n'émet pas de bruits radioélectriques dépassant les limites applicables aux appareils numériques de la Class A prescrites dans le Règlement sur le brouillage radioélectrique édicté par le ministère des Communications du Canada.

### *Declaration of Conformity*

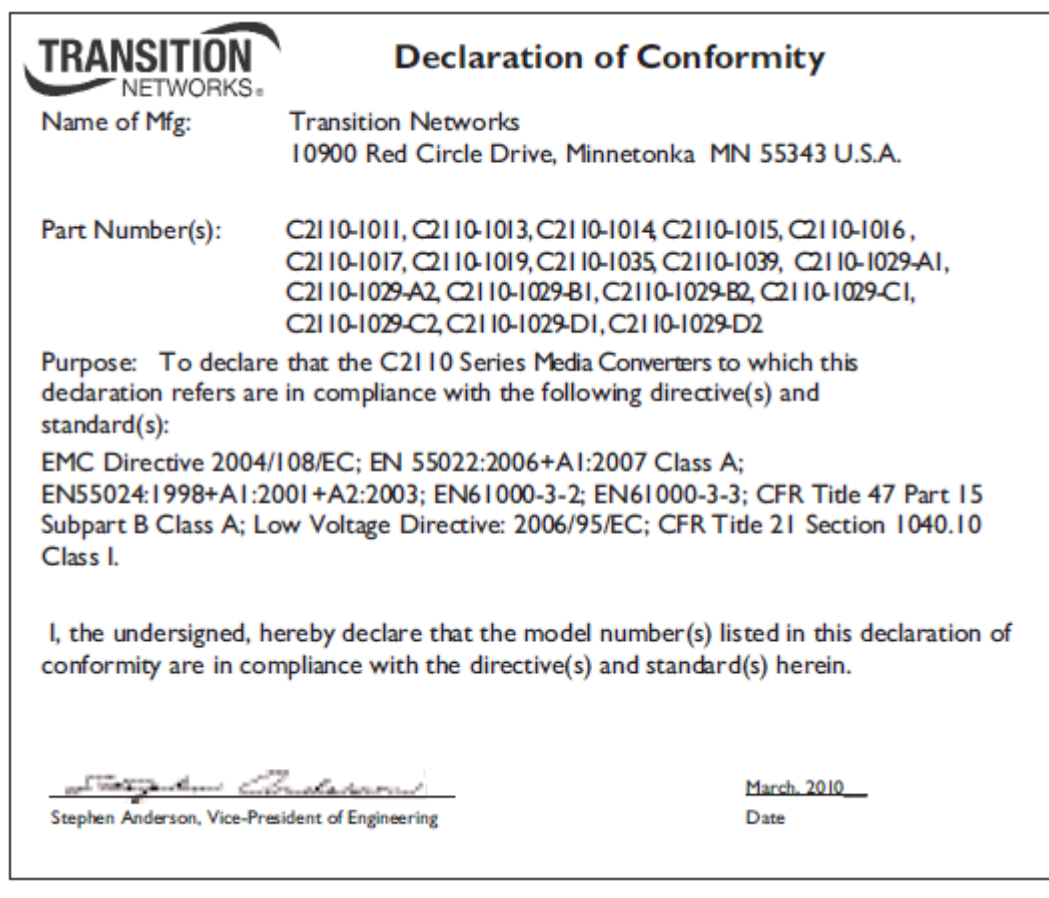

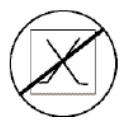

**CAUTION**: RJ connectors are NOT INTENDED FOR CONNECTION TO THE PUBLIC TELEPHONE NETWORK. Failure to observe this caution could result in damage to the public telephone network.

Der Anschluss dieses Gerätes an ein öffentlickes Telekommunikationsnetz in den EGMitgliedstaaten verstösst gegen die jeweligen einzelstaatlichen Gesetze zur Anwendung der Richtlinie 91/263/EWG zur Angleichung der Rechtsvorschriften der Mitgliedstaaten über Telekommunikationsendeinrichtungen einschliesslich der gegenseitigen Anerkennung ihrer Konformität.

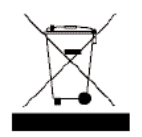

In accordance with European Union Directive 2002/96/EC of the European Parliament and of the Council of 27 January 2003, Transition Networks will accept post usage returns of this product for proper disposal. The contact information for this activity can be found in the 'Contact Us' portion of this document.

#### **Trademark Notice**

All trademarks and registered trademarks are the property of their respective owners.

#### **Copyright Restrictions**

© 2010-2015 Transition Networks.

All rights reserved. No part of this work may be reproduced or used in any form or by any means *-*graphic, electronic, or mechanical*—*without written permission from Transition Networks.

Printed in the U.S.A.

## **Record of Revisions**

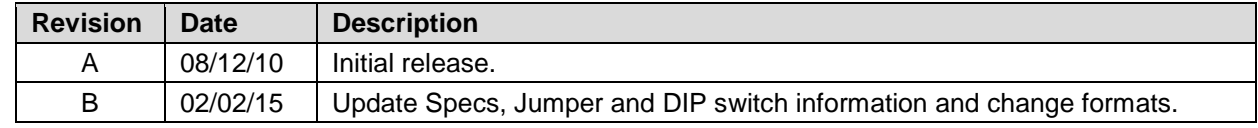